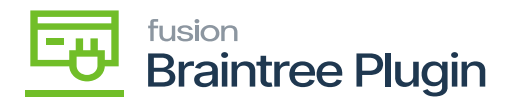

## **Void CC Payment Action at Invoices screen before payment is settled**

The transaction can be voided after authorized action or after the Capture action. And the **[Proc. Center Auth. Nbr]** column will be **[Voided]**, and the PC Response Reason will be **[Voided]**, in the Acumatica screen.

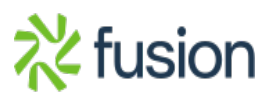